# Deltek INSIGHT > 2019

### **CP-44:** Pool Management and Reconciliation Tips and Tricks in Costpoint

Andy Unwin, Deltek, Inc.

### Course Summary

Description: Costpoint is the premier system for rate computation and management. Understanding the importance of reconciling indirect rate applications between the Project Ledger, the General Ledger and Indirect Cost Pools on a monthly basis is a key requirement for government contractors. Join us as we discuss: Managing the indirect rate structure. How to reconcile indirect rates to ensure appropriate allocation and rate application.

## **Objectives**

By the conclusion of this session, you will be able to :

- » Identify Basic Pool Setup Best Practices.
- » Identify Practices that Lead to Errors.
- » Name the Core Tables that Store Indirect Burden
- » Name the Steps for Reconciling Burden between the Project Ledger and General Ledger

## Agenda

- » Introduction.
- » Part 1: Pools: Where Do I Begin?
- » Part 2: Indirect Burden: Tables
- » Part 3: The Reconciliation

### Part 1

### » Introduction

### Where Do I Begin…

- » Pool Setup can be complex. Diagram on paper what should occur.
- » Order the pools in a logical manner: sequencing.
- » Create a special class of Pool Allocation Accounts that fall outside of the normal Pool Cost and Base numbering series.
- » Pool changes should optimally occur at the start of a new fiscal year.

### Best Practices…

- » To avoid circular references, use Alphas for all debit and credit allocations Accounts.
- » Validate that Pool Debit and Credit Allocation Accounts are appropriately linked to all Organizations.
- » When utilizing Wildcard screens, carefully enter level separators "-" "."
- » Maintain spacing with the Sequence Numbers.
- » Consider embedding the Pool Number as a segment in the Pool Allocation Accounts to create better traceability.

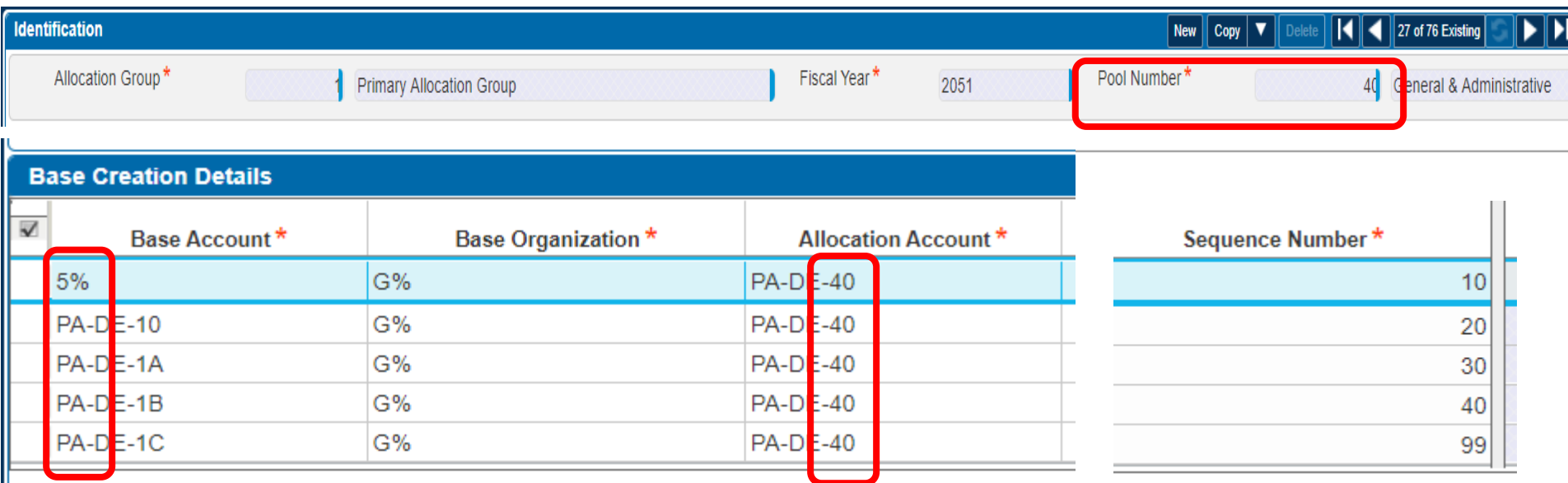

1: Carefully enter level separators in wildcard screens.

- 2: Sequence numbers should have generous spacing.
- 3: Embed the pool number into the allocation account.

### Part 2

### » Costpoint Tables

### What is "FS\_SUM"…

» FS\_SUM: one of 3 core tables underlying the General Ledger.

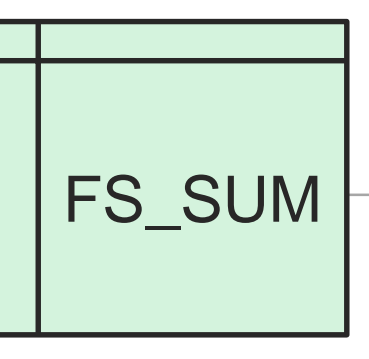

- » It stores data by Account, and Organization for Fiscal Year, Period, and Sub-Period.
- » It is a compressed view of transaction data from the General Ledger.
- » It is the basis for all Pool computations.
- » It is also the basis for the generation of Financial Statements.

### What is "PROJ\_SUM"…

- PROJ\_SUM
- » PROJ\_SUM: the key table underlying the Project Ledger.
- » It stores data by Project, Account, and Organization for Fiscal Year, Period, and Sub-Period.
- » It is a compressed view of transaction data from the General Ledger.
- » Burden is stored at "Actual" and "Target" by Pool in the companion table known as PROJ\_BURD\_SUM.
- » PROJ\_SUM is the basis for the computation of revenue.
- » The Project Ledger is always reconciled back to the General Ledger.

## What is "PROJ\_BURD\_SUM"…

PROJ\_SUM

- » PROJ\_BURD SUM: the key table underlying the Project Ledger for indirect burden by Pool.
- » It stores data by Project, Account, and Organization for Fiscal Year, Period, and Sub-Period at both Actual and Target
- » It is the only the place to see burden by project and pool; in the General Ledger, burden is NOT stored by Project.
- » Burden is stored at "Actual" and "Target" by Pool in the companion table known as PROJ\_BURD\_SUM.
- » Indirect Burden in the Project Ledger must be tied back to the General Ledger. Assure that burden is fully absorbed by the Project Ledger.

### Part 3

### » The Reconciliation

### Reconciliation 1

- » Is everything from the General Ledger appropriately included in the Cost Pool?
- » Consider creating a Financial Statement of a select range of Accounts that will tie to the associated Cost Pool.

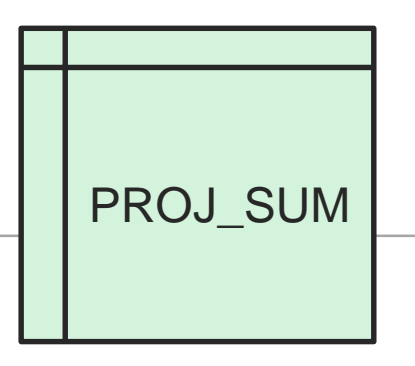

#### The GregsBridge Architects+EngineeringCo

#### Statement Of Indirect Expenses

Fiscal Year: 2050 Period: 2 Subperiod: 1

#### Fringe

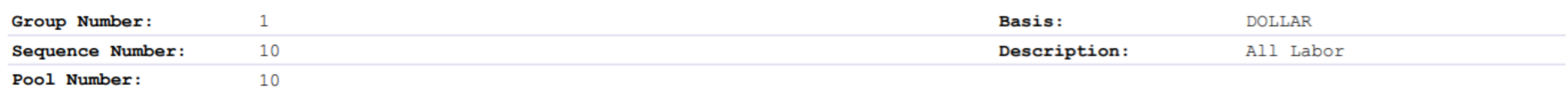

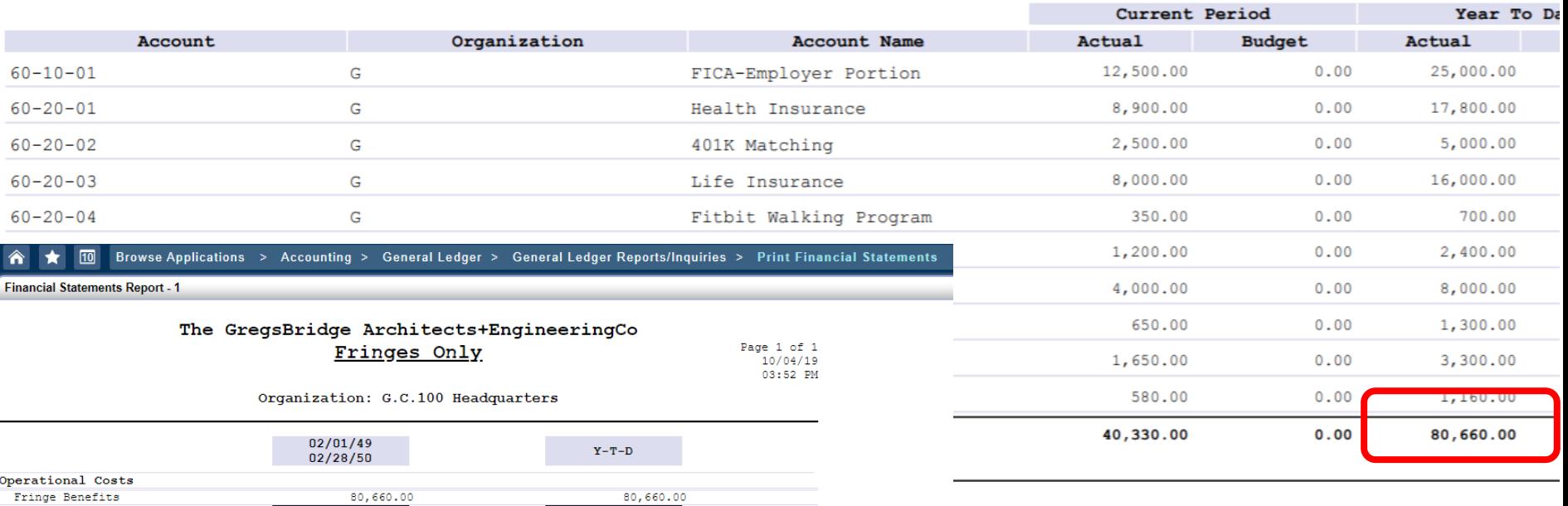

80,000,00

 $-80,660.00$ 

The gregsBridge Architectural & Engineering Company. The Current Fiscal Year is 2050. Period 2. Building today for

80,660.00

 $-80,660.00$ 

 $-80,660.00$ 

Gross Margin

Comprehensive Income

CONFIDENTIAL © Deltek, Inc.. All Rights Reserved.

### Reconciliation 1: Discoveries

- » If a Pool Setup is incorrect, costs in the General Ledger are typically higher than in the Cost Pool.
- » A new Account or Organization may have been added that is not "picked up" by the wildcard lines.
- » Stray characters or missed level separators can easily cause issues.
- » Validate that the General Ledger based Financial Statement ties to the Statement of Indirect Expenses.

### Reconciliation 2: Search for Circular References

- » Circular references occur when the Debit Allocation Account is referenced as a Cost in the same pool.
- » This typically occurs when the numbering convention for the Debit Allocation Accounts mirrors the associated costs:

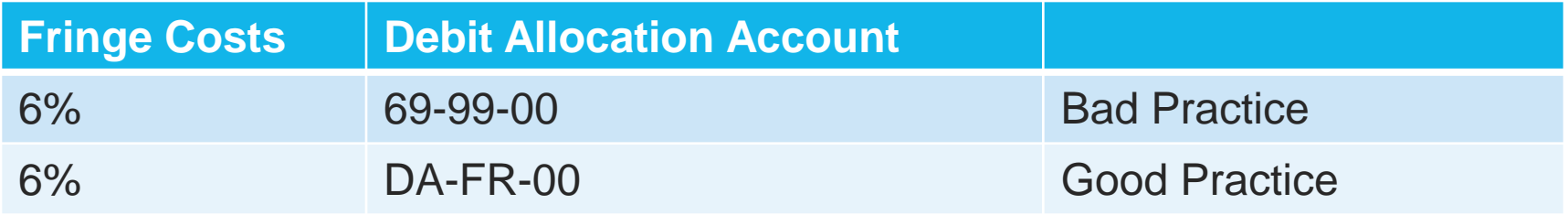

## Reconciliation 2: Strategy

- » Calculate Pools.
- » Validate computations as usual.
- » Post Pool Allocation Journal.
- » Calculation Pools again.
- » Validate that the Current Amount to Post is Zero.
- » If the Current Amount to Post is creating new numbers to post, there could be an issue.

### In Recalculating, the Current Amount should equal zero.

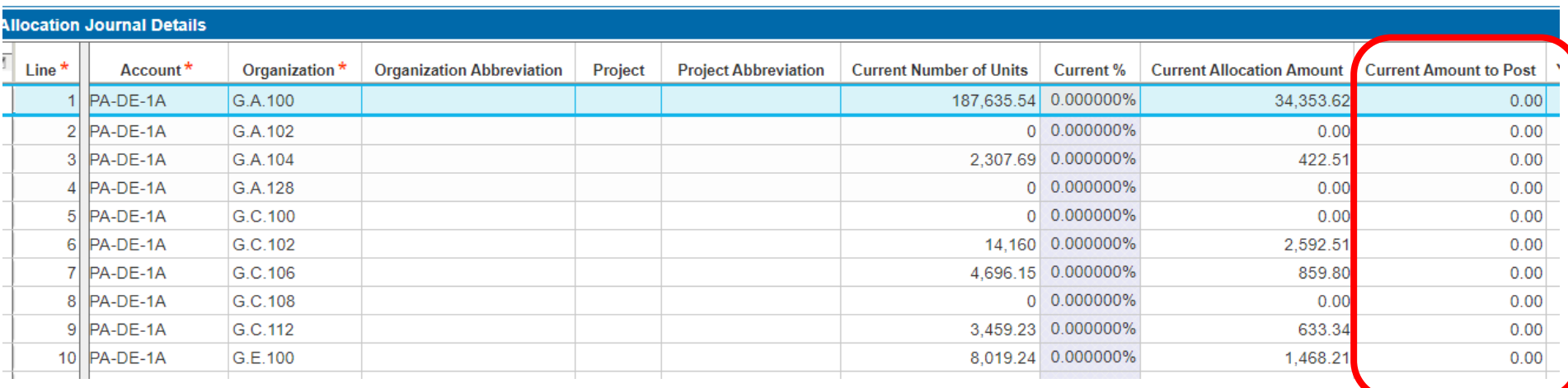

### Reconciliation 3: PSR to SIE

- » Compute Burden.
- » Run PSR for whole company [Level 1] at Actual.
- » Compare to Statement of Indirect Expenses.
- » Determine whether burden is fully absorbed into Project Ledger.
- » Ascertain whether pools were changed or Account-Org combos removed from the base.

### From the SIE: YTD Pool Cost

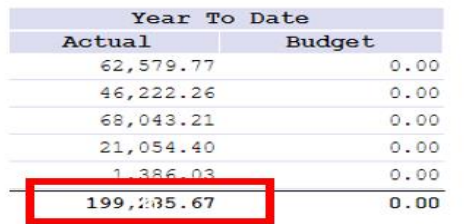

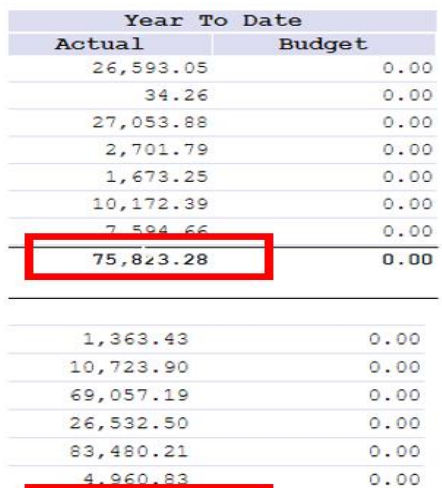

 $0.00$ 

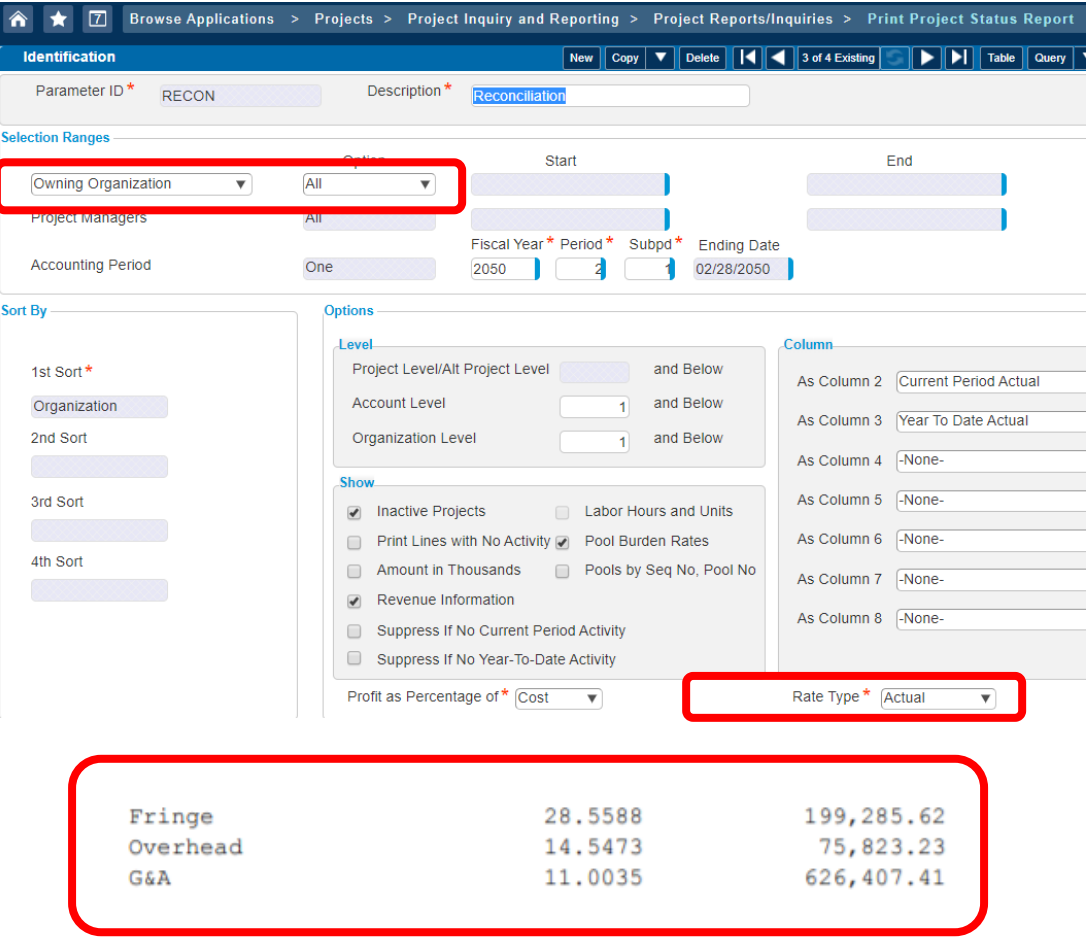

626,407.44

## Reconciliation 3: Strategy

- » In an erroneous condition, the SIE will displays costs that are greater then on the Project Status Report.
- » If differences exist, it may useful to run the utilities…

View Invalid Pools in Project Ledger

Repair Invalid Pools in Project Ledger

although this is not a guarantee that all is well.

### Reconciliation 3: Remediation Work

- » If a solution is not apparent, remediation work may be required.
- » Setting all rates to zero, so that the burden YTD is set to zero.
- » Clear all Costs and Bases in "Manage Pools".
- » Validate Wildcards.
- » Look for "dropped base Accounts" stemming from missing link between the Debit Allocation Account and the corresponding Org.
- » Create Pool Links, Build Rate Application Table.
- » Recalculate the Pools

## Consequences of Bypassing Reconciliations

- » All of the Direct Projects are not absorbing their appropriate share of burden.
- » Some Projects may not be burdened at all, while others are disproportionately burdened with more than normal.
- » Project Status Reports are inaccurate.
- » Revenue computations for CPFF Projects are incorrect.
- » Billing may be adversely impacted if base accounts are omitted.

### In Summary

- » Cost pools are a critical tools in deriving Indirect Rates for your Organization.
- » Pool setup must be carefully administered and validated.
- » Three critical reconciliation routines can assure the validity and integrity of the Cost Pool Computations:
- » A: Validate that all Costs are picked up on the SIE.
- » B: Check for Circular references.
- » C: Tie the PSR to the SIE.

### Questions & Answers

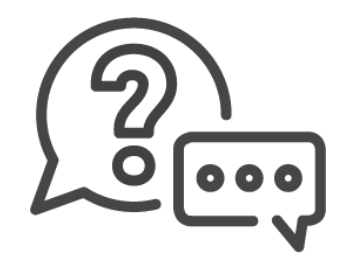

For further discussion or questions, schedule an appointment at"

### "Meet the Experts"

## **Deltek INSIGHT > 2019**

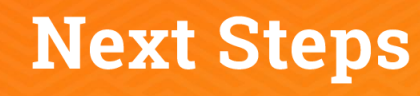

- 1. Complete the session survey in the mobile app.
- 2. Utilize the Post-Event Toolkit to share what you've learned.
- 3. You can download Continuing Education credit information from your certificate hub link. The link is in the mobile app and will be emailed to you after the conference.

### **Downloading Presentations?**

- > Available presentation PDFs are in the Insight Attendee Portal (Schedule Builder) and in the mobile app.
- Online and mobile app access to this year's presentations expires on March 1, 2020.

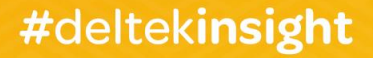